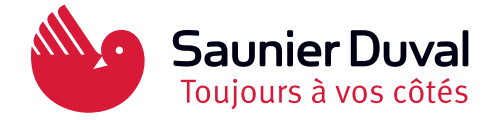

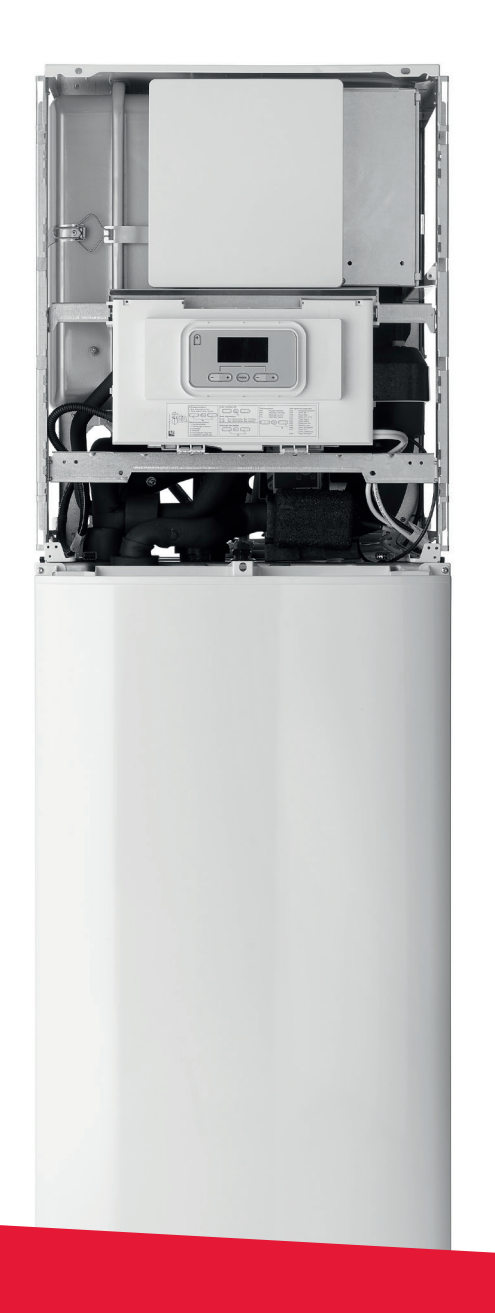

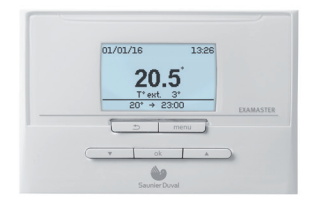

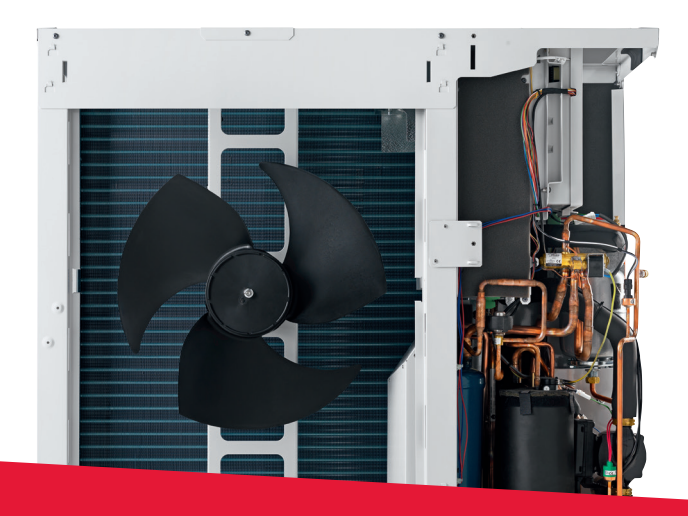

# **Guide d'installation et démarrage rapide**

# **GeniaSet / Examaster**

# Installation

### 1 – Les documents et leur utilisation

Repérer parmi les notices fournies celles dont vous aurez besoin pour les différentes étapes de l'installation:

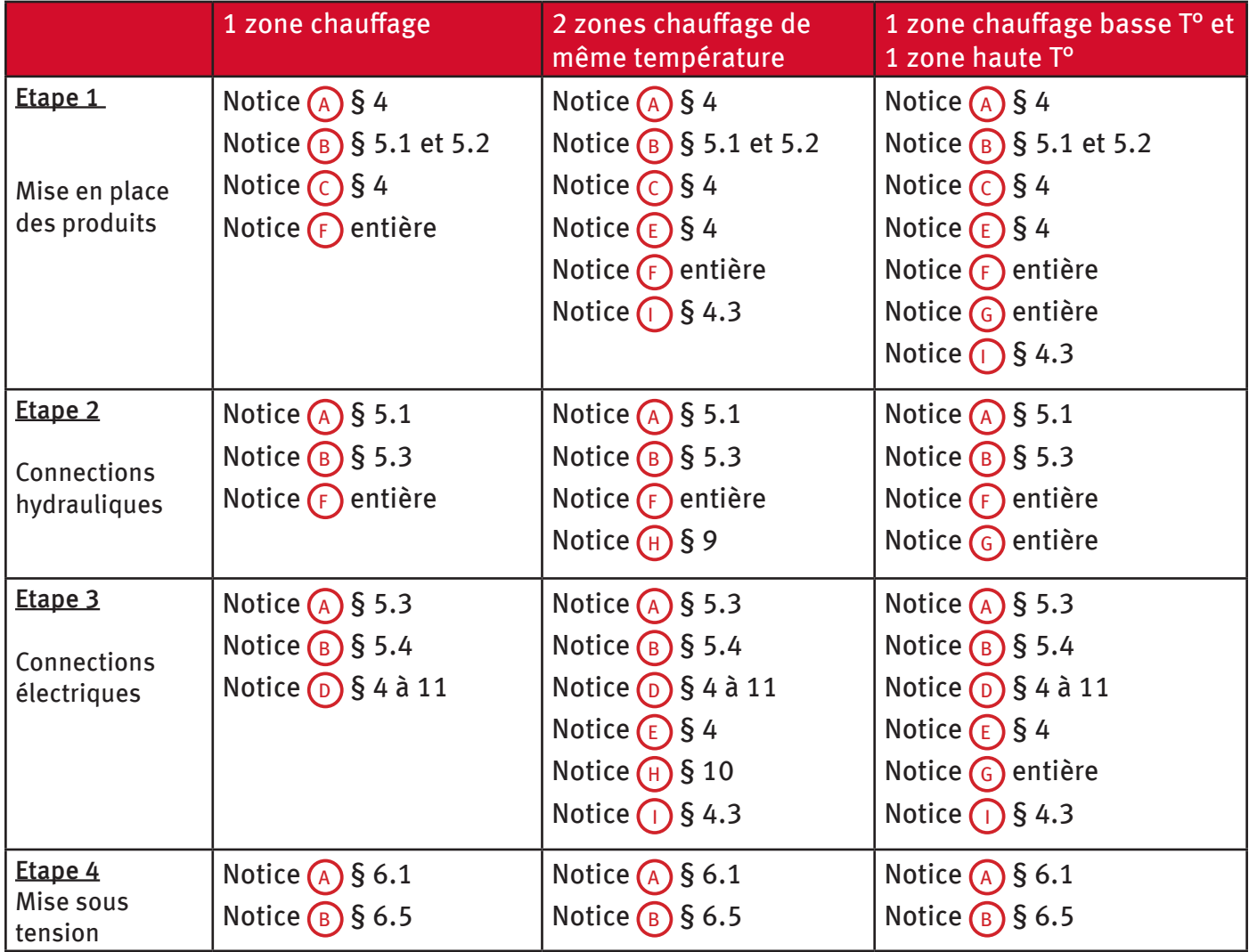

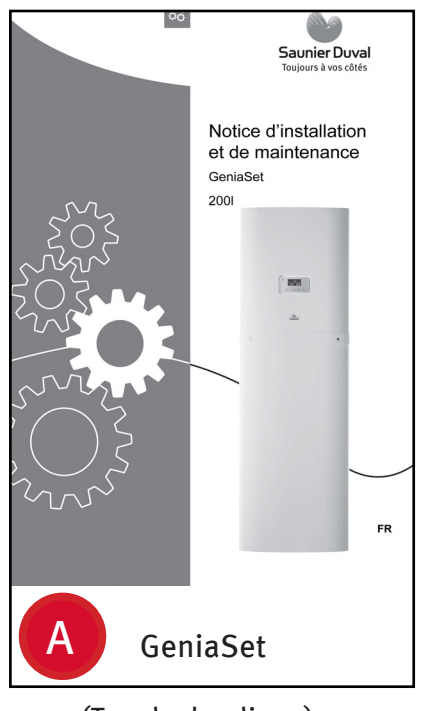

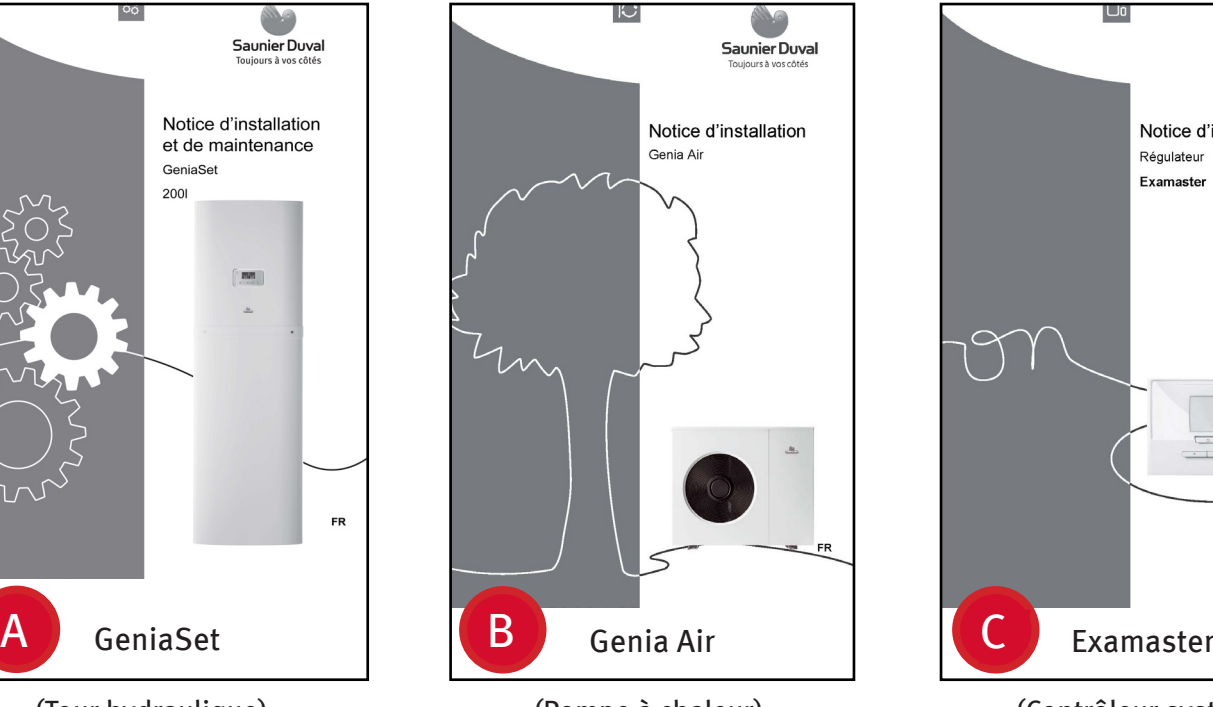

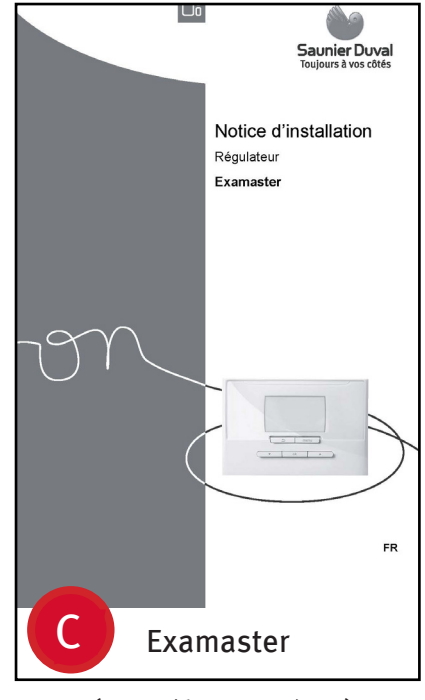

(Tour hydraulique) (Pompe à chaleur) (Contrôleur système)

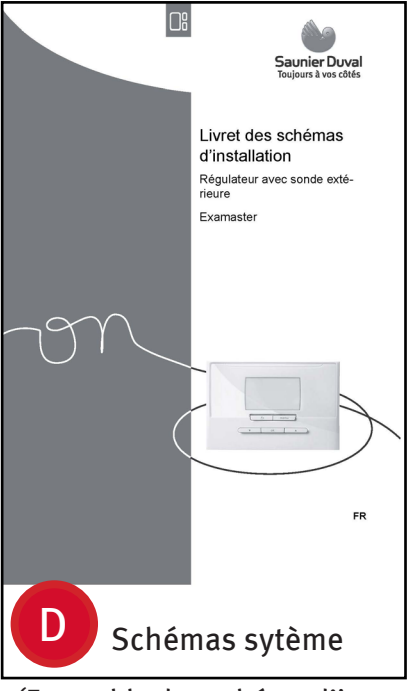

(Ensemble des schéma d'installation autorisés)

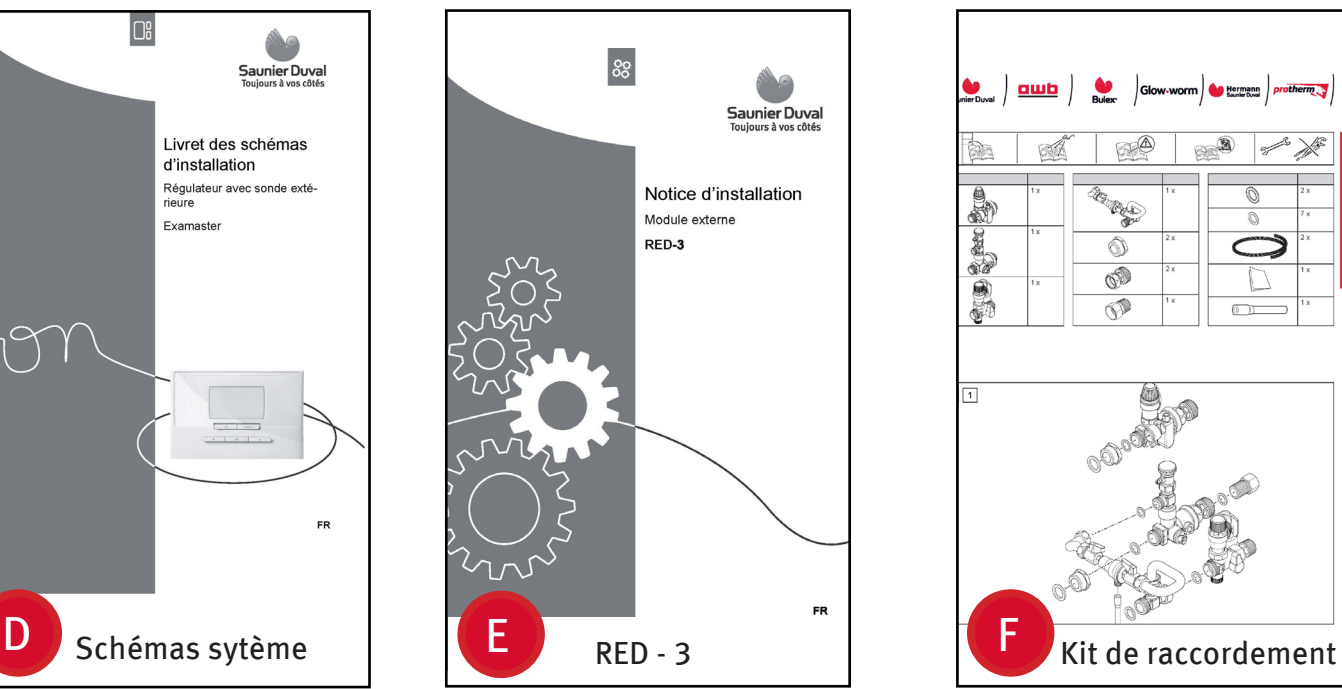

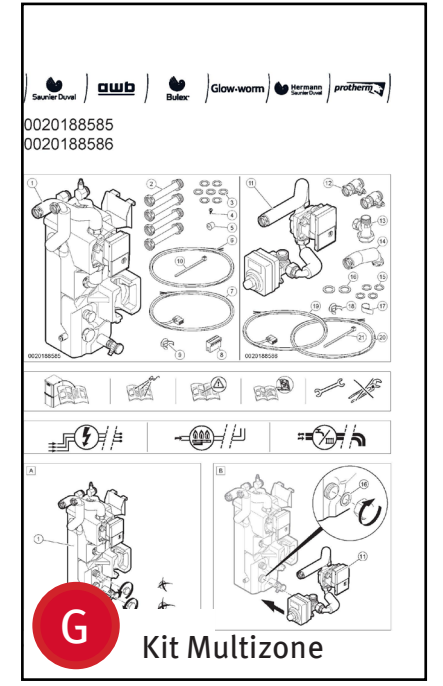

(Accessoires pour alimenter 1 ou plusieurs circuits chauffage)

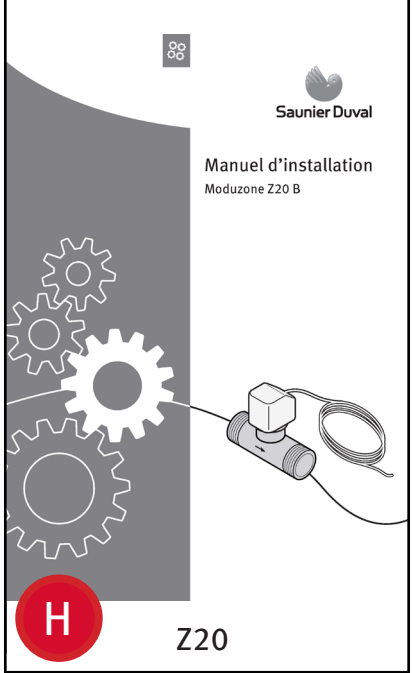

(Accessoires pour alimenter 2 circuits chauffage au même niveau de température)

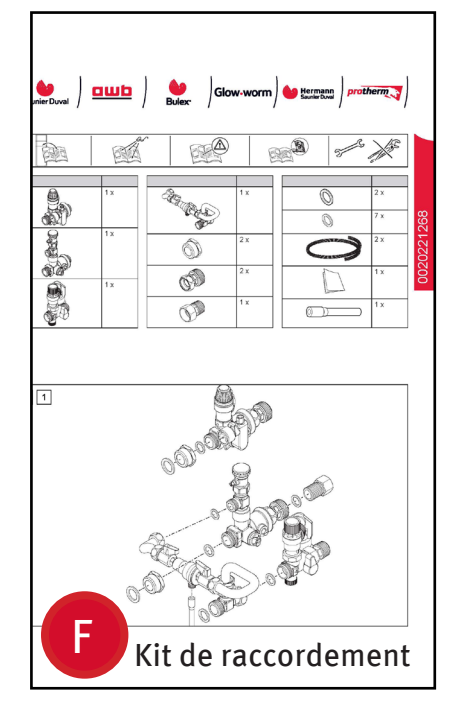

(Carte d'extension) (Ensemble des accessoires pour le raccordement à l'installation)

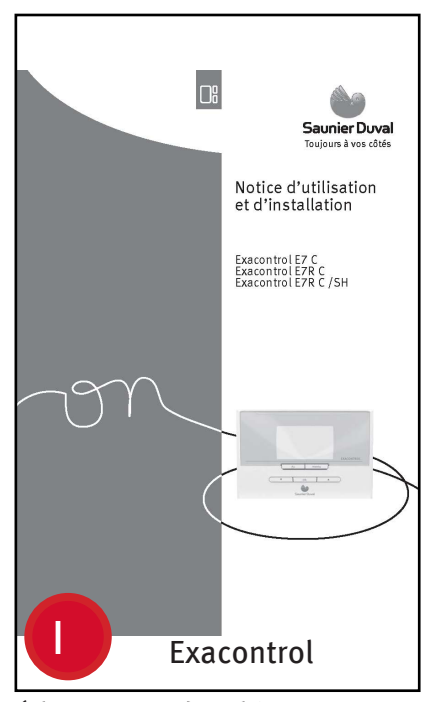

(Thermostat d'ambiance pour une zone chauffage)

### Vocabulaire utilisé dans les documents :

PAC = pompe à chaleur

GeniaSet directe = tour hydraulique sans échangeur à plaque.

GeniaSet découplée = tour hydraulique avec échangeur à plaques (1) pour séparer le circuit PAC (glycolé) du circuit installation (non glycolé).

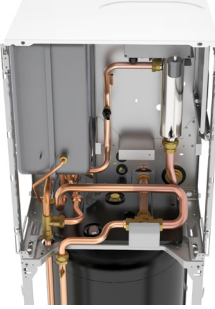

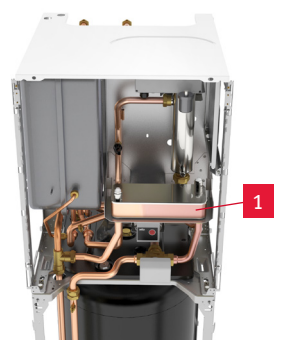

GeniaSet directe GeniaSet découplée 3

## Installation 2 – recommandations d'installations

Les différents schémas d'installation réalisables sont présentés dans la notice d'installation sytème  $(0)$ .

Bypass : dans le cas de schémas utilisant les vannes de zone Z20, il est indispensable d'installer un bypass sur le circuit pour obtenir un débit pendant le temps d'ouverture de la vanne.

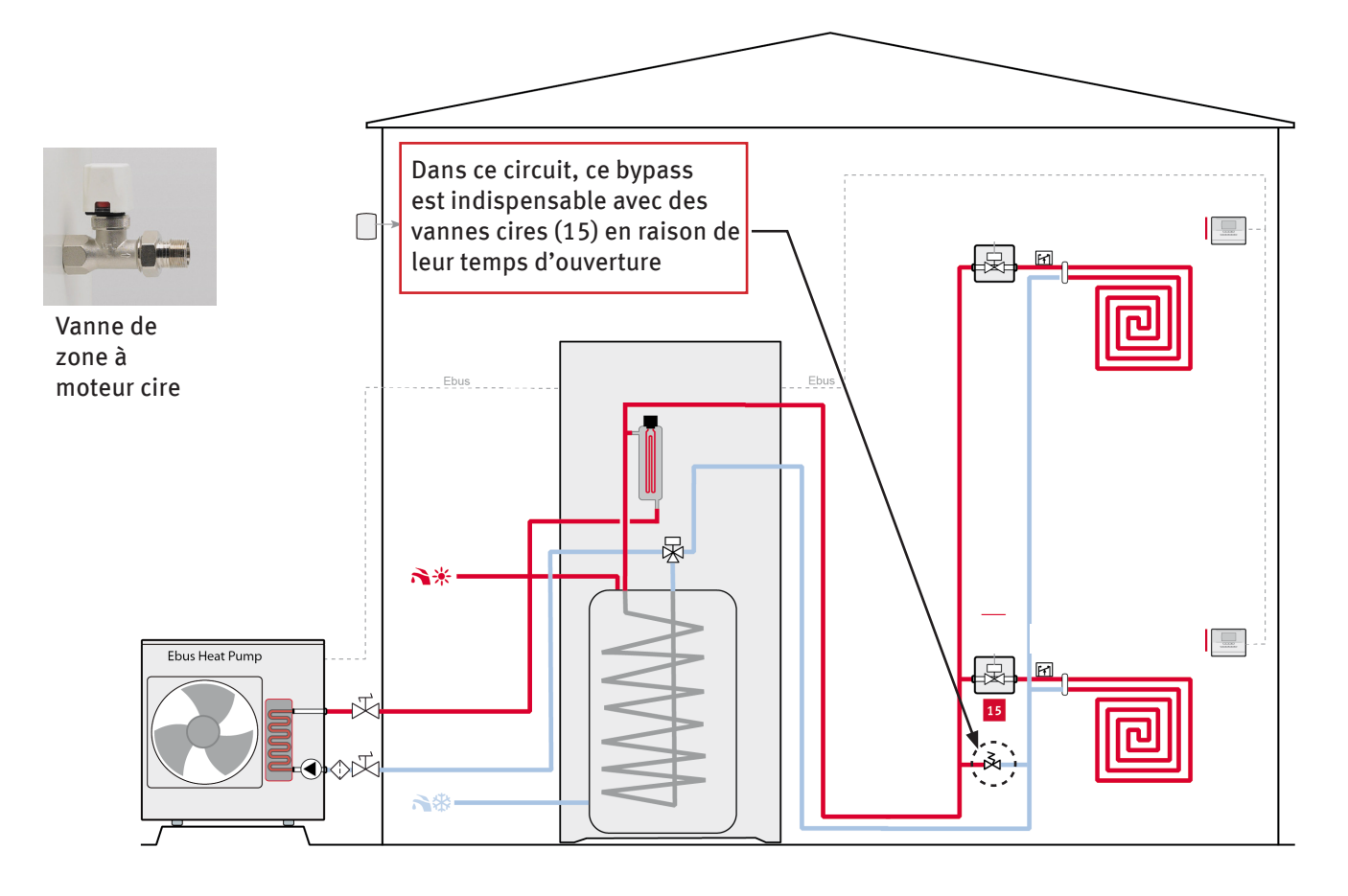

RED-3 : le boîtier RED-3 s'installe sur le support amovible de la tour comme suit :

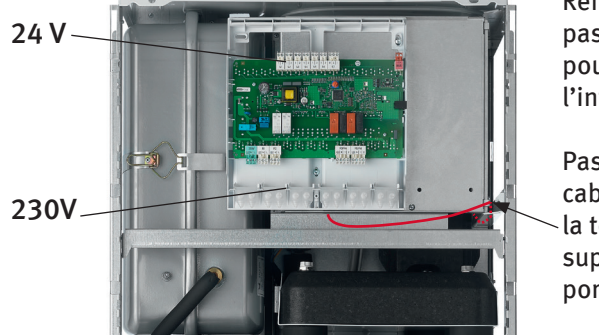

Remarquez que le boîtier n'est pas centré sur son support pour conserver l'accessibilité à l'intérieur de la tour

Passage de cables dans la tôle en U support de porte du RED-3

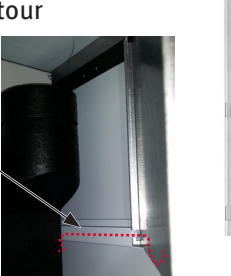

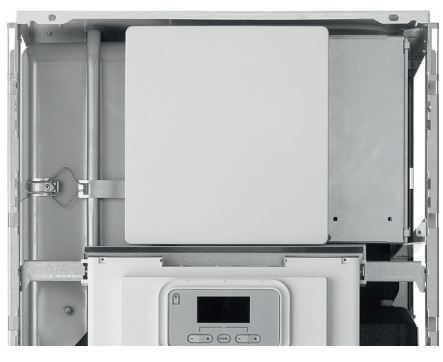

Connecteur 230V : la tour est pré-cablée. Pas d'alimentation à rapporter sur la carte. Le connecteur 230 VAC libre est destiné à alimenter des accessoires.

> Ce connecteur n'est pas destiné à recevoir une alimentation 230V mais à alimenter un éventuel accessoire RED-3. Le raccordement d'une alimentation 230V peut provoquer un

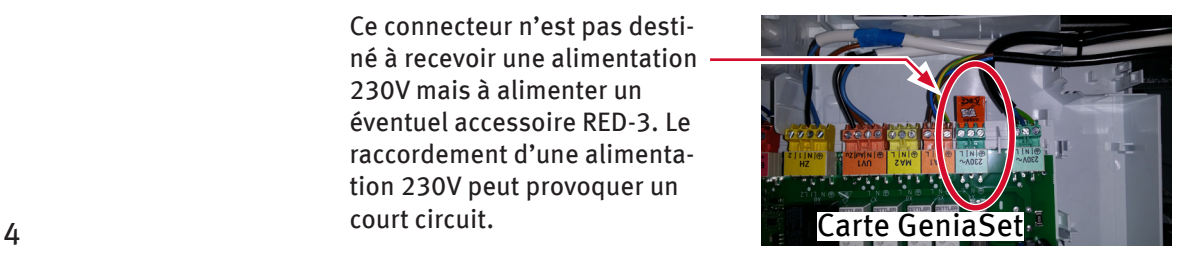

## Installation 3 – Lancement Examaster

L'Examaster est alimenté par la liaison e-bus de la Genia Air. L'écran s'initialise donc uniquement une fois la pompe à chaleur mise sous tension.

Lors de la première mise sous tension, un assistant d'installation affiche les réglages essentiels au démarrage :

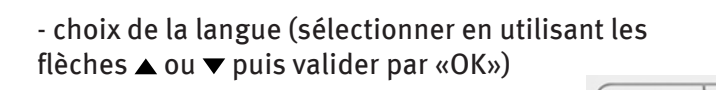

- entrer la date
- entrer l'heure

- entrer le numéro de schéma : 8 = GeniaSet directe ou 11 = GeniaSet découplée

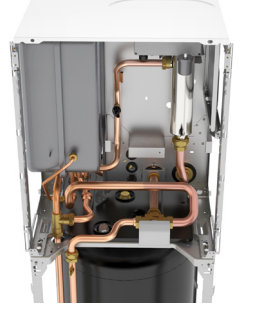

ok

directe : schéma 8 découplée : schéma 11

- laisser RED3 –adr1 sur 1 (uniquement si Red-3)

- « Installation terminée » ----- appui sur «OK» | ok

- Effectuer un RESET (interface GeniaSet)

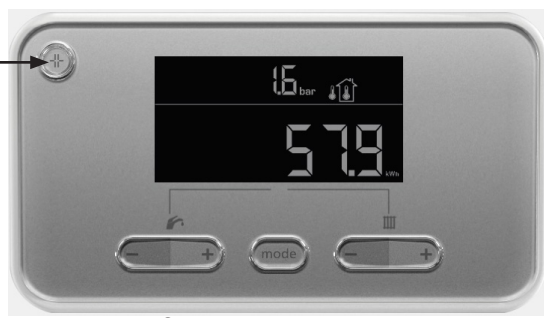

Interface Examaster

Installation assistée/Langu Deutsch **Italiano** 

Interface GeniaSet

- désactiver les demandes Chauffage et Sanitaire sur l'Examaster:

- appuyer sur le bouton «menu» | menu - sélectionner «chauffage» --> «OK» | ok |

- sélectionner chaque zone, l'une après l'autre si 2 zones affichées, et dans chaque zone sélectionner le mode «chauffage» --> «Arrêt» --> «OK» ok

- sélectionner «ECS» --> «OK» --> «Mode» --> «OK» --> «Arrêt» --> «OK»

- Revenir au menu initial de l'Examaster en cliquant autant de fois que nécessaire sur le bouton «retour»  $( \supset ).$ 

## Installation 4 - Manipulation Examaster

Cette étape indique les paramètres indipensables au bon fonctionnement de l'installation. Il est conseillé de laisser les autres paramètres sur leur réglage usine.

Avant de procéder aux réglages ci-après, assurez-vous que les demandes chauffage et sanitaire sont désactivées via l'Examaster.

#### Entrer dans le menu « technicien » puis régler les paramètres décrits dans le tableau suivant :

[lors de la première mise sous tension, le menu «technicien» s'affiche automatiquement. Plus tard il est possible de revenir à ce menu (voir nota en bas de page)].

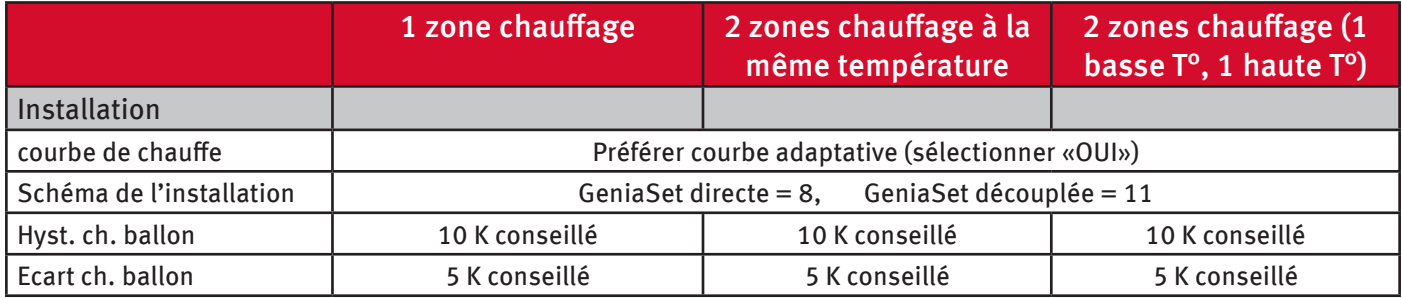

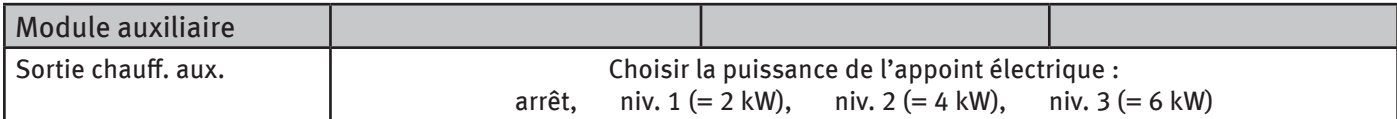

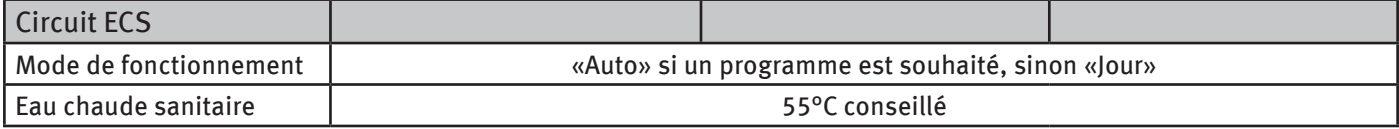

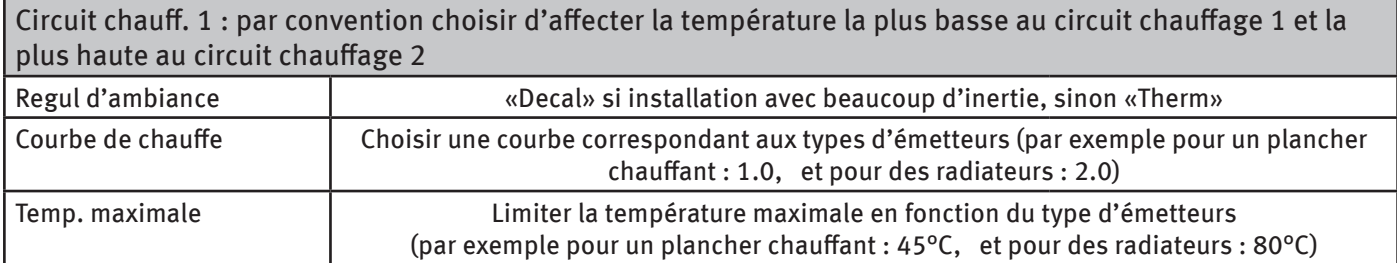

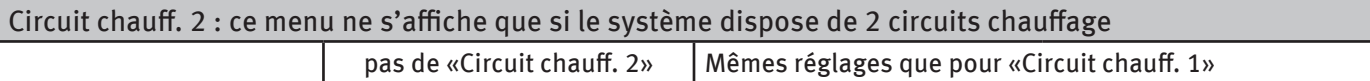

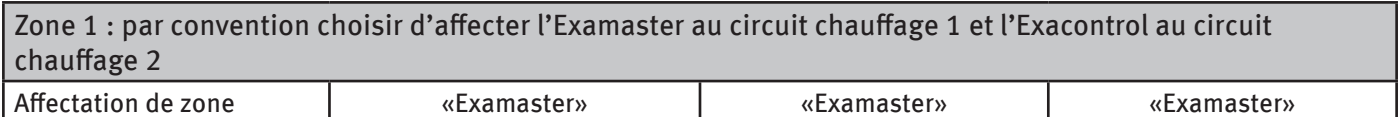

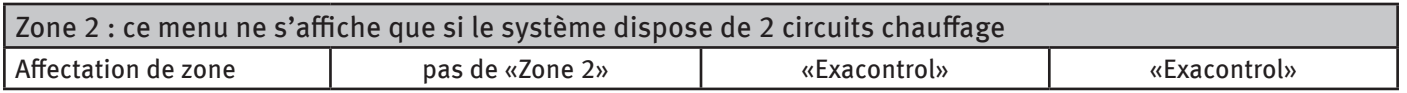

Nota : il est possible de revenir à tout moment au menu technicien en appuyant pendant 7 secondes sur le bouton «menu» puis en entrant le code «96». Valider par «OK».

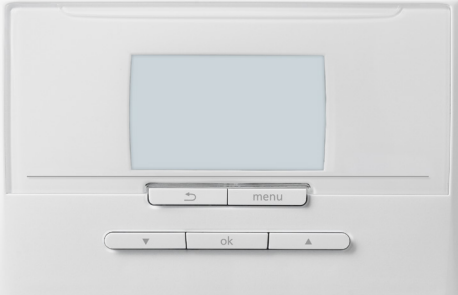

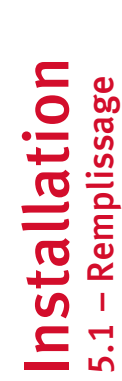

Le tableau ci-dessous résume les différentes étapes à respecter pour une mise en eau rapide et facile : Le tableau ci-dessous résume les différentes étapes à respecter pour une mise en eau rapide et facile :

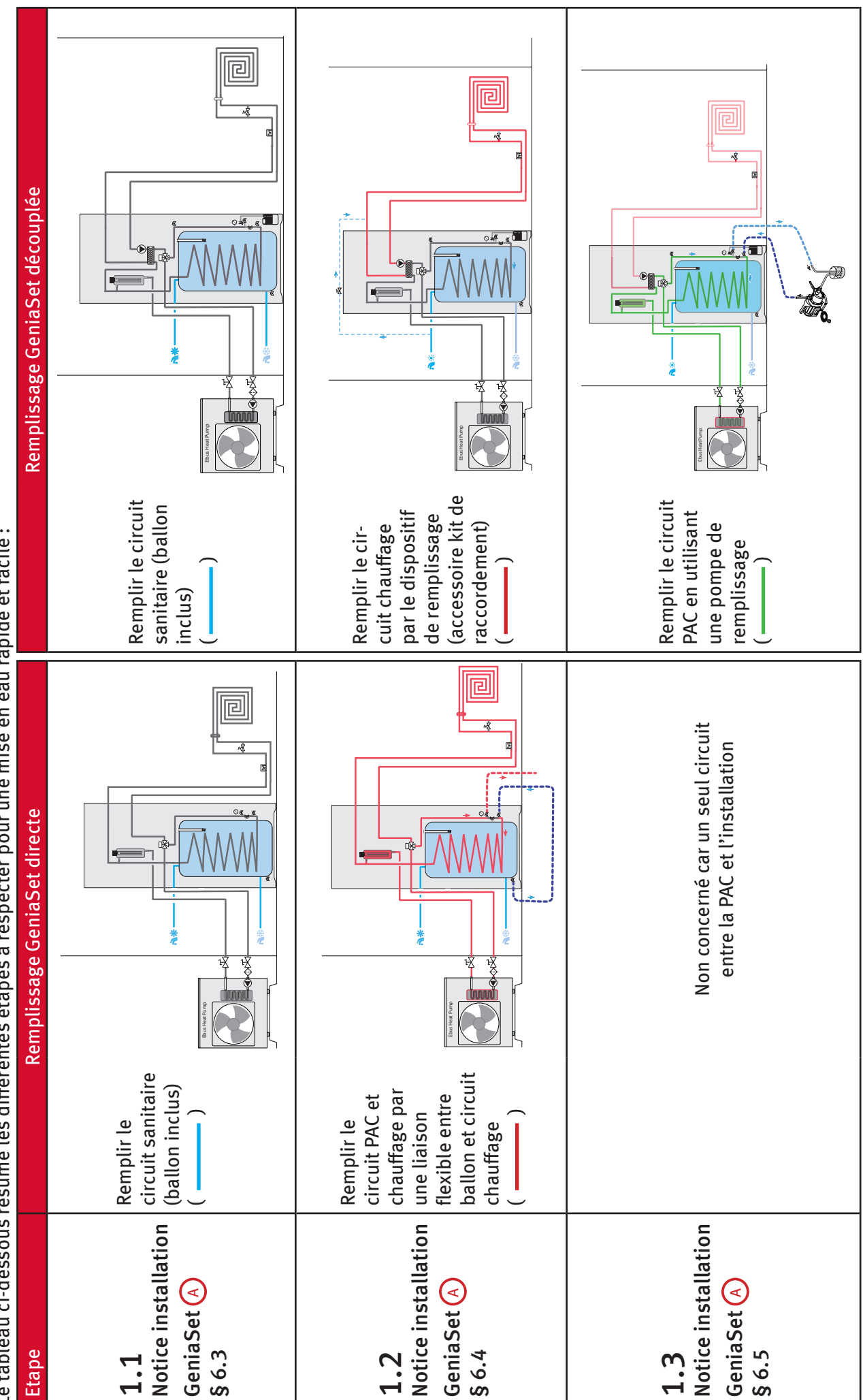

### Quelques erreurs à ne pas commettre lors du remplissage des circuits :

GeniaSet directe : ne pas chercher à réaliser le remplissage par le kit de raccordement - celui-ci est réservé aux seuls appoints d'eau. Le dégazage ne se ferait pas correctement. Utiliser un flexible entre le ballon et le circuit chauffage comme indiqué en page précédente.

Ne pas oublier de fermer la vanne de barrage (2) pendant le remplissage, puis de l'ouvrir après le remplissage.

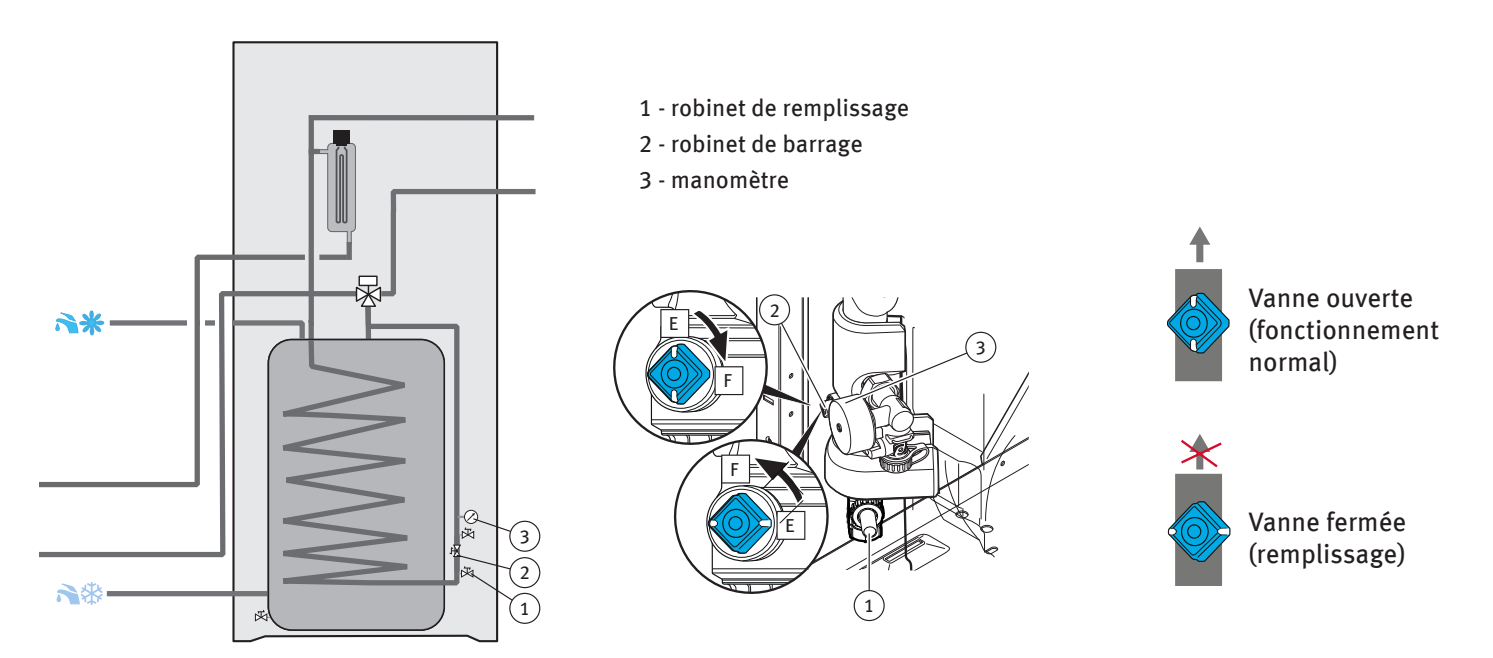

### 5.2 - Purge des circuits

#### Une fois les circuits remplis, il reste à purger l'air encore emprisonné :

*[Attention : sur GeniaSet découplée :*

la purge du circuit chauffage s'effectue par le mode test A.35, et les purgeurs manuels des émetteurs. Ensuite pour activer le mode test P.07, quitter le mode test (appui long sur «mode»), puis y accéder à nouveau (touche «mode» et «+» ) ; on ne peut pas passer directement du menu A.35 au menu P.07.]

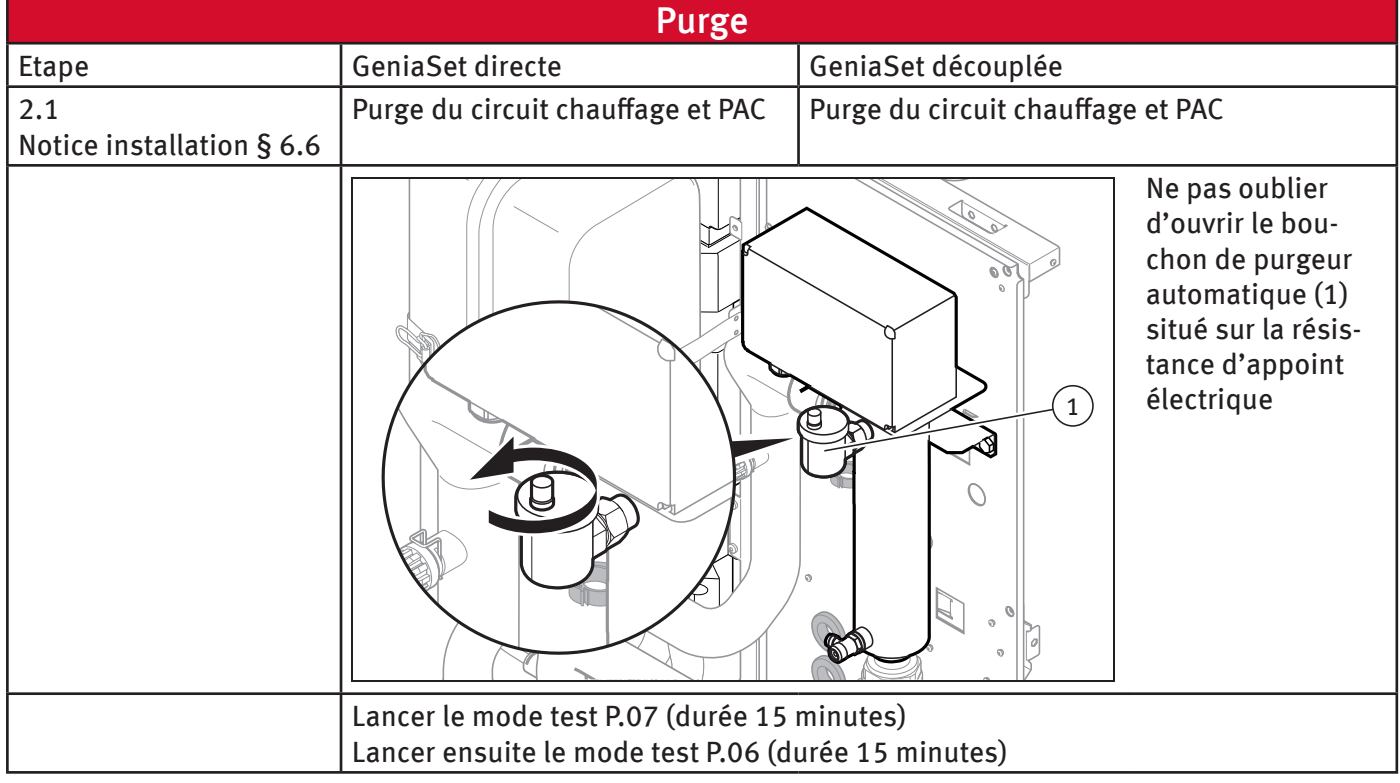

# Mise en service

### 6.1 - Activation chauffage

Les différentes pompes du système s'adaptent automatiquement au circuit. Nous conseillons donc de laisser le sélecteur au max. tel que représenté ci-dessous.

Pour ce qui concerne la pompe de la PAC, le réglage doit être réalisé directement sur le tableau de commande de la GeniaSet selon la description des § «activation chauffage» et «activation sanitaire» à suivre.

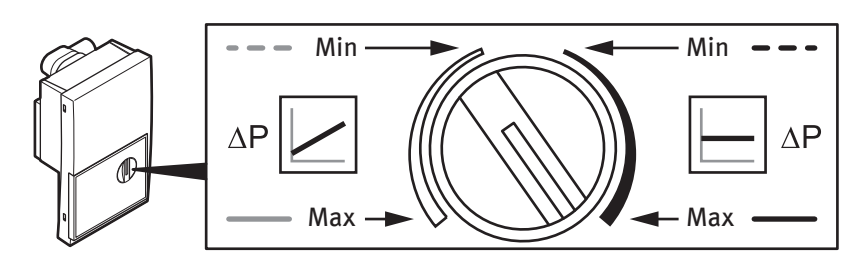

Description des menus pour activer le chauffage :

Pour tester le système il faut procéder à un forçage chauffage

#### Procédure :

➢ Forcer la consigne ambiante sur l'Examaster (et l'Exacontrol si besoin):

- appuyer sur «Menu» menu
- choisir « chauffage»  $\rightarrow$  «OK»  $\Box$  $\overline{ok}$

- choisir «Ecraser» --> entrer une consigne ambiante maximum (30°C) pendant un temps suffisant pour assurer le fonctionnement

+ ouvrir les radiateurs au maximum ainsi que les vannes de barrage de l'installation

➢ vérifier le débit PAC :

- appuyer sur (mode) et  $\oplus$  de droite en même temps pendant 3 secondes
- sélectionner le menu A43 : le débit du circuit PAC s'affiche

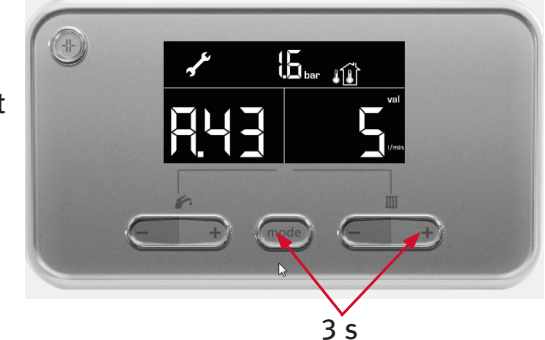

 $\triangleright$  Les débits à viser : voir notice Genia Air  $\left(\overline{B}\right)$  § 6.8.2.

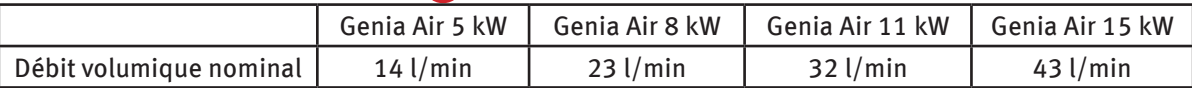

Ces débits sont donnés pour de l'eau pure. En cas de présence d'antigel effectuer une correction (cf notice  $(B)$  § 6.8).

- ➢ Si le débit obtenu ne correspond pas au débit conseillé :
	- ajuster la hauteur manométrique de la pompe par le paramètre d.131 du menu installateur de GeniaSet [voir notice  $(A)$  § 8.1]
	- vérifier que toutes les vannes de l'installation sont bien ouvertes
	- si un filtre est installé sur le circuit, vérifier qu'il n'est pas colmaté

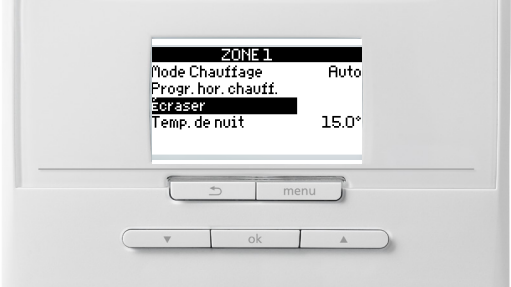

# Mise en service

### 6.2 - Activation sanitaire

#### Pour tester le réchauffage ballon:

➢ Vérifier que la fonction sanitaire est activée sur l'Examaster :

- menu - appuyer sur «Menu»
- choisir « ECS» --> «OK»  $ok$
- choisir «Mode» --> «Jour» --> «OK» ok

Le réchauffage ballon doit se lancer dans les 3 minutes.

➢ vérifier le débit du circuit PAC sur l'interface GeniaSet

- appuyer sur (mode) et  $\oplus$  en même temps pendant 3 secondes
- sélectionner le menu A43 : le débit du circuit PAC s'affiche
- ➢ Les débits à viser : voir page précédente.
- ➢ Si le débit obtenu ne correspond pas au débit conseillé :

- ajuster la hauteur manométrique de la pompe par le paramètre d.144 du menu installateur de GeniaSet [voir notice  $\overline{A}$  § 8.1]

- si un filtre est installé sur le circuit, vérifier qu'il ne soit pas colmaté

➢ Vérifier la température dans le ballon (par le menu test A.44). En fin de réchauffage, la température du ballon doit être à la consigne ECS. *[ voir l'astuce ci-dessous]*

 $\triangleright$  Revenir au menu initial de l'Examaster en cliquant autant de fois que besoin sur le bouton «retour» ( $\Rightarrow$ ).

Astuce : appuyer en même temps pendant 3 secondes sur les 2 touches «-» de GeniaSet. L'écran affichera alors en alterné : le code de l'état en cours (cf. notice  $(A)$ ), la température dans le ballon et la température au départ de GeniaSet.

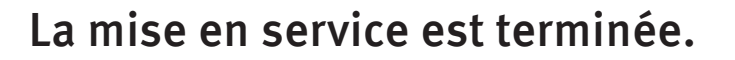

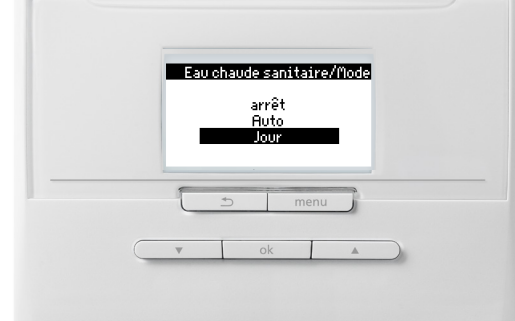

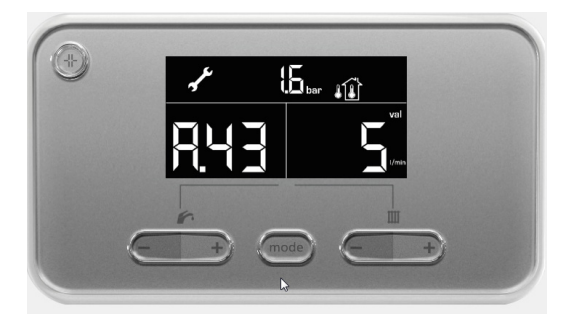

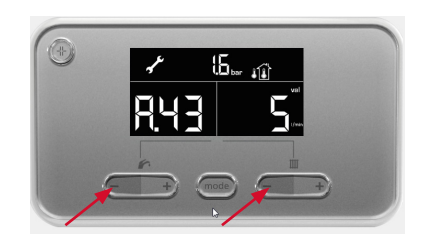

# Notes :

#### **Éditeur/fabricant Saunier Duval ECCI** 17, rue de la Petite Baratte - BP 41535 - 44315 Nantes Cedex 03 Téléphone 033 240 68‑10 10 ‒ Télécopie 033 240 68‑10 53

**Fournisseur Vaillant Group France SA** "Le Technipole"  $-8$ , Avenue Pablo Picasso F-94132 Fontenay-sous-Bois Cedex Téléphone 01 49 74 11 11 ‒ Fax 01 48 76 89 32 Service Clients (pour le professionnel) 08 20 20 08 20 (0,09 € TTC/min depuis un poste fixe) – Service Clients (pour le particulier) 09 74 75 02 75 (coût appelant métropole : 0,022 € TTC/min depuis un poste fixe et 0,09 € TTC de coût de mise en relation)

www.saunierduval.fr

© Ces notices relèvent de la législation relative aux droits d'auteur et toute reproduction ou diffusion, qu'elle soit totale ou partielle, nécessite l'autorisation écrite du fabricant. Sous réserve de modifications techniques.

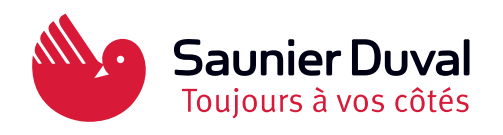